## *4.- Tools*

Cuando se activa esta opción aparece el menú desplegable de la Figura 87.

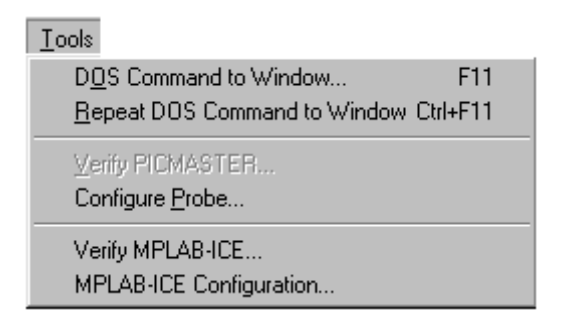

**Figura 77.- Menú desplegado de la opción Tools**

*4.1.- DOS Command to Window* : Esta opción permite ejecutar un programa de DOS, como puede ser por ejemplo el programa del programador del microcontrolador del PIC.

Al ejecutar esta opción aparece el cuadro de diálogo de la Figura 88

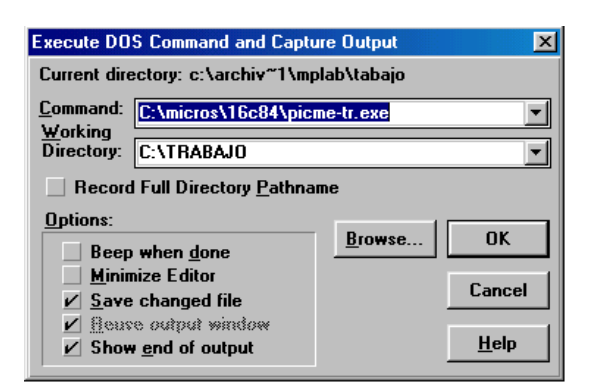

**Figura 78.- Cuadro de diálogo para ejecutar comando de DOS**

En el que se escribe el comando del DOS o el programa que se quiere ejecutar, indicando el directorio donde se encuentra, como por ejemplo, C:\micros\16c84\picmetr.exe, que en nuestro caso es el programa que utiliza nuestro programador para PIC. Además se puede indicar el directorio donde se encuentran los archivos que utiliza nuestro programa, como por ejemplo C:\trabajo.

Cuando se active de nuevo este comando, el MPLAB guarda el último comando que hemos escrito y el nombre del directorio activo.

Nota.- No se pueden ejecutar de esta manera comando de Windows.

El cuadro de diálogo de la Figura 88 permite varias opciones:

*Beep When Done*: activa un pitido cuado se termina de ejecutar el programa de DOS y se vuelve al MPLAB.

*Minimize Editor*: Hace que el Editor del MPLAB se convierta en un icono antes de ejecutar el programa de DOS.

*Save Changed Files*: Hace que el editor compruebe si cualquiera de los ficheros que se están editando han cambiado y da la oportunidad de guardar los cambios antes de ejecutar el programa de DOS. Si se activa esta opción todos los cambios se salvarán. *Reuse Output Window*: Esta opción presenta en una pantalla del editor de MPLAB los parámetros de salida del ultimo programa ejecutado en DOS. Si la opción está marcada, sólo muestra el resultado del último programa ejecutado; si no, cada vez que se ejecuta un programa de DOS su resultado sale en una nueva pantalla como la de la Figura 89.

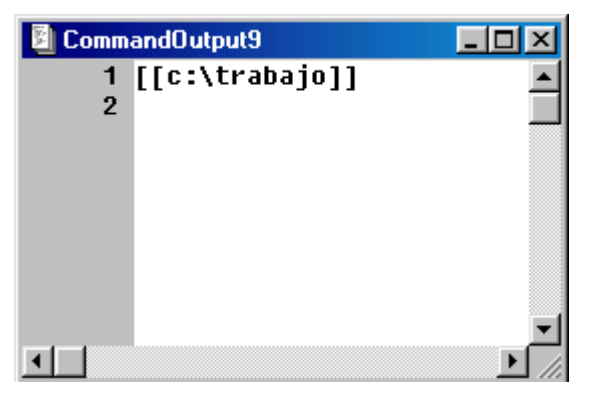

**Figura 79.- Ventana del editor con el resultado del último programa DOS ejecutado.**

*Show End Of Output*: Habilitando esta opción el cursor del editor aparece en la última línea de la pantalla que se muestra en la Figura 89.

*4.2.- Repeat DOS Command to Window*: La opción *Tools > Repeat DOS Command to Window,* repite el último comando de DOS que se ha ejecutado. Si no se ha ejecutado previamente ningún comando o programa de DOS, al activar esta opción aparece el mismo cuadro de la Figura 88. También se ejecuta este comando con las teclas  $[Ctrl + F11]$ .

## *4.3.- Verify Emulator*:

Cuando se está utilizando un emulador con el MPLAB, se puede comprobar si está funcionando correctamente con este comando. Los cuadros de diálogo son distintas dependiendo del emulador que se esté utilizando.

*4.4.- Configure Emulator*: Cuando se está utilizando un emulador con el MPLAB, se puede configurar con esta opción. Las cajas de diálogo como en la opción anterior dependen del emulador que se esté utilizando.